# CORENET 2.0 webinar briefing – initial 2022

# QP & Industry Professional

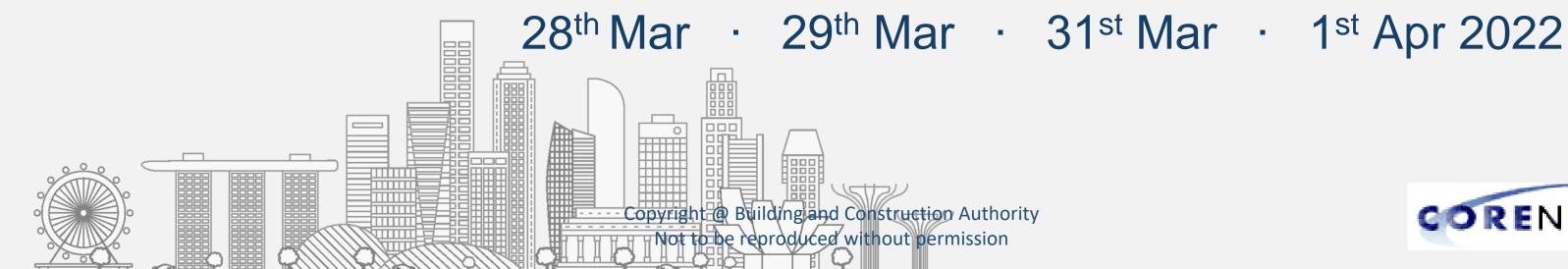

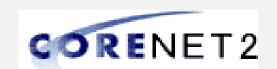

# **Briefing Protocol**

- 1. Please mute your devices during the briefing session
- 2. Feel free to raise any queries in the "Zoom Q&A" (DO NOT use Zoom Chat) throughout the briefing, we will answer them during Q&A time
- 3. During the Q&A time
  - Post your questions in the "Zoom Q&A" (DO NOT use Zoom Chat)
- 4. For more questions that you may have after the briefing session, you can reach out to our CORENET 2.0 Change Management Team at <a href="mailto:cn2cm@nova-hub.com">cn2cm@nova-hub.com</a>

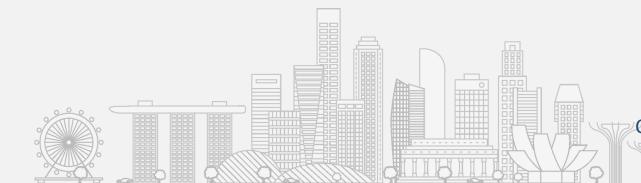

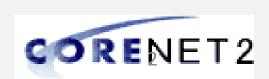

# Agenda

- → Opening and Welcome
- → Overview of changes from e-Submission System CORENET 1.0 to CORENET 2.0
- → Preparing for CORENET 2.0 Onboarding
- → Demonstration on the new ESPro and CORENET 2.0 Portal
- $\rightarrow$  Q&A

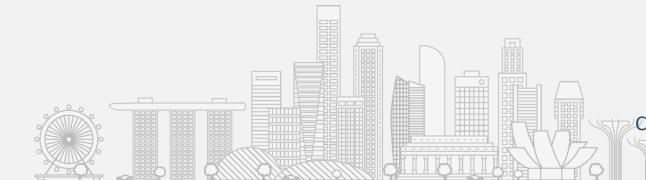

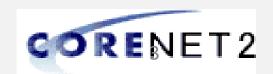

# Opening and Welcome

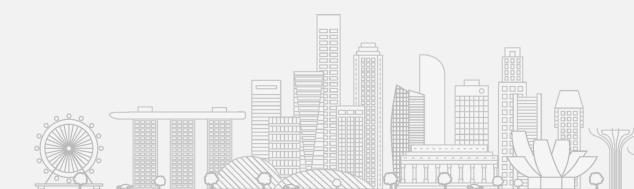

Copyright @ Building and Construction Authority
Not to be reproduced without permission

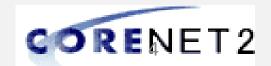

#### Welcome to CORENET 2.0

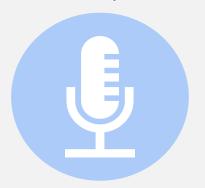

- CORENET is a G2B web portal, introduced in 2001, that allows Industry Users to submit plans and documents electronically to the 16 participating regulatory agencies for regulatory approval throughout the entire property development life cycle. Based on a study in 2013, CORENET System has helped to save the construction sector approximately \$\$320 million from 2003 to 2012. It has also contributed to the **Singapore's sustained** top ranking in the World Bank's "Ease of Doing Business" global survey
- CORENET has served the Built Environment Sector well over the last 20 years

O CORENET 2.0, the upcoming system, is a major tech refresh of the current CORENET and seeks to improve the current user experience. It is part of a bigger plan to transform the regulatory approval landscape

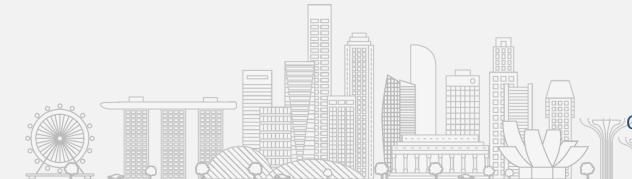

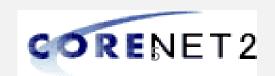

## Transformation of CORENET

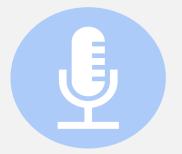

#### **CORENET 1.0**

 Current submission system since 2001

**CURRENT** 

#### **CORENET 2.0**

- Upgraded system to improve efficiency
- Tech refresh providing better user experience and reduced number of forms
- Increased transparency for project status

#### **UPCOMING**

#### **CORENET X**

- Digital Transformation of CORENET
- Transforming user's experience from agency centric to customer centric
- Leveraging technologies to achieve Automation & Collaboration

#### **FUTURE**

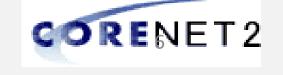

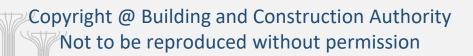

# **CORENET 2.0 is Going Live Soon**

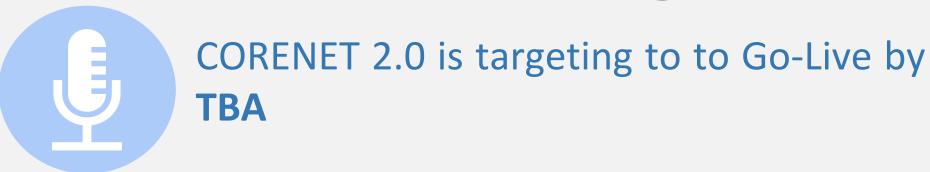

O CORENET 2.0 is undergoing the final phase of verifications, including involving partner QP/Industry Professionals to perform simulation runs verifications

 CN2 Team will be conducting a series of Change Management Engagements and Pre-Onboarding activities, to ensure the industry is ready

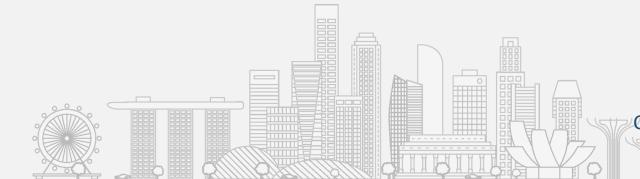

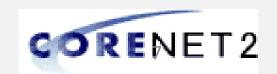

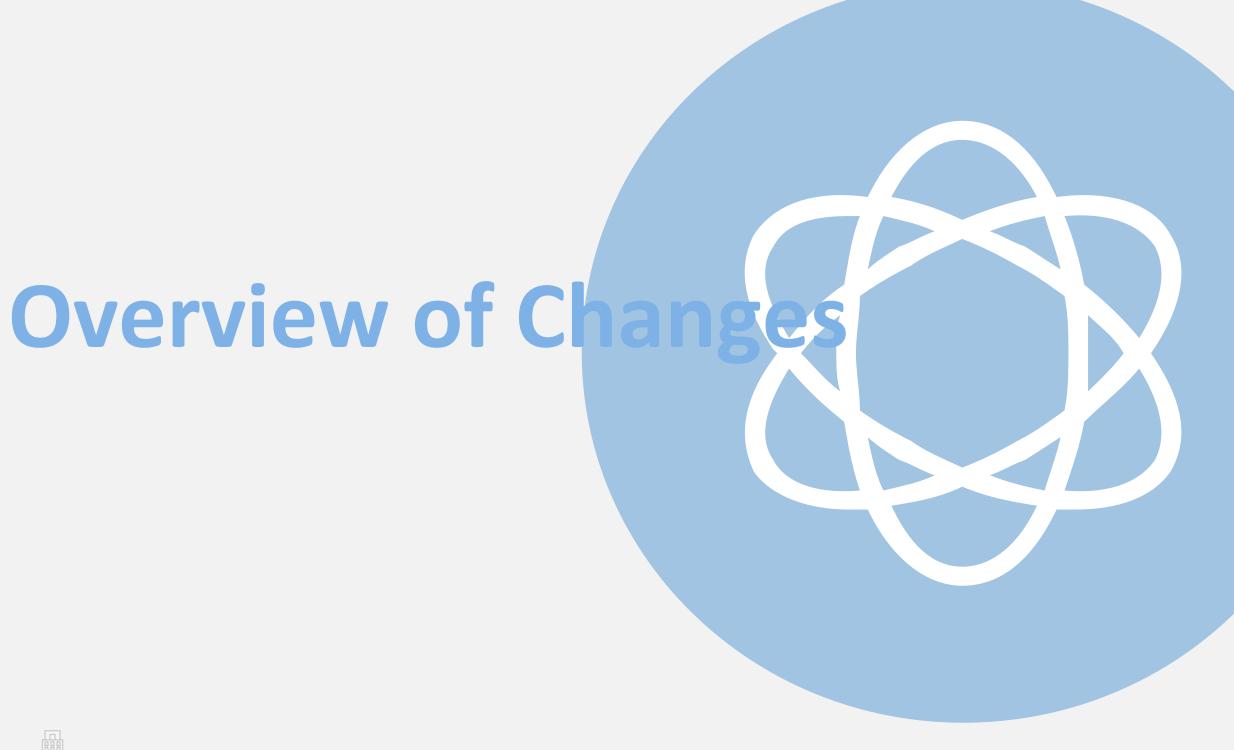

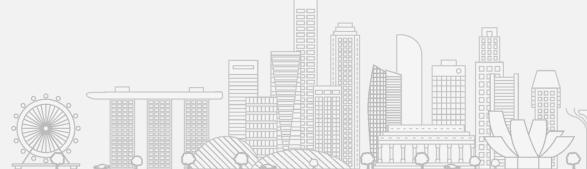

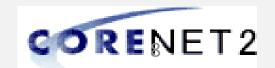

# **Key Features**

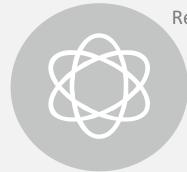

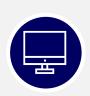

Convenient and secured login process through the use of Singpass

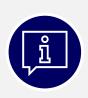

QP can appoint QP Assistant (QPA) to prepare the submission package

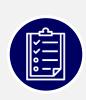

A more intuitive design through the use of dashboard and enhanced search function

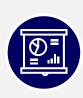

Enhanced data quality via automated validation of submission inputs in forms

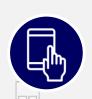

Improved tracking and coordination of applications and correspondences

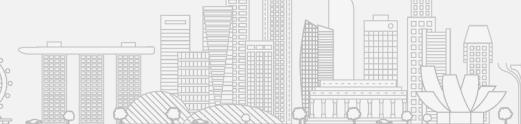

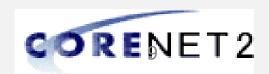

## Overview of Changes CORENET 1.0 to CORENET 2.0

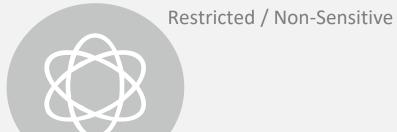

| System                | New Features                                                                                                    | Enhancement                                                                                                    |
|-----------------------|----------------------------------------------------------------------------------------------------|----------------------------------------------------------------------------------------------------|
| ESPro                 | <ul> <li>Smart forms</li> <li>User interface (new look &amp; feel)</li> <li>Search function</li> <li>Singpass login</li> </ul>                                                                                              | <ul> <li>Project and member creation</li> <li>Auto synchronisation of forms</li> <li>Send submission</li> <li>Address books</li> <li>One-click for multiple submissions</li> </ul>                                              |
| Form Viewer           | <ul> <li>License key not required</li> <li>Allowed to view both CN2 (XFDX) &amp; CN1 (XFD) forms</li> </ul>                                                                                                    |                                                                                                    |
| CORENET 2.0<br>Portal | <ul> <li>Singpass login (for individual &amp; business user)</li> <li>New QP Assistant functions</li> <li>Project dashboard (Last 4 weeks)</li> <li>Merging of e-info (Circulars, Codes and Regulations, Events)</li> </ul> | <ul> <li>Withdraw Submission (standardised)</li> <li>Change of member/Coordinator request (streamlined)</li> <li>Download agency replies</li> <li>Search &amp; view project/ submissions</li> <li>Project management</li> </ul> |

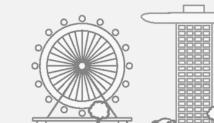

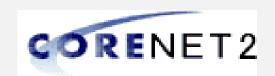

# More Secure Login is Needed

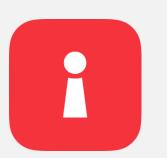

CURRENT ISSUE: Current login mechanism in CORENET is outdated. Over the years, there are reported cases from the CORENET account users of unauthorized access

#### CORENET is a regulatory submission system and having a secure access is paramount

- Everyone accessing CORENET should do so using their individual credential. Going forward, CORENET will onboard Singpass
  - Singpass is Singapore Government's trusted digital identity for all secure transaction needs in our everyday life & serves to authenticate the identity of the person transacting online
  - It is now the **only login method for online corporate transactions** with more than 160 government digital services
- For Corporate users
  - Singpass user can be authorized to transact on behalf of their businesses at <u>www.corppass.gov.sg</u>
  - Corppass portal enables company administrators to specify the digital services that each employee can transact on the company's behalf
  - If an employee leaves, of if anomalous activity is detected in the user account, the administrator can act immediately to deactivate
    or block the user's access

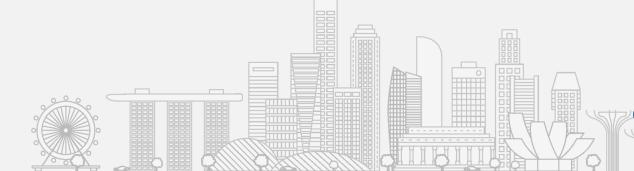

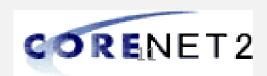

## SINGPASS

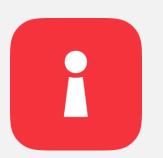

In alignment to the Smart Nation Singapore initiative, as with all new government e-services, Singpass will replace the current login mechanism

#### **Singpass Login in CORENET 2.0**

- The use of Singpass will enable the CORENET 2.0 to **authenticate** the **ID** of the professional accessing the system and making the transactions
- Singpass login will NOT allow CORENET 2.0 system or the authorities to have any access to your private information
- Where e-signing is required, the use of Netrust token is still being adopted

#### **Singpass Business**

- As CORENET 2.0 is a Government-to-Business system for industry professional to apply for regulatory approval, the professional accessing the system is doing so in the capacity as a business user and hence the recommended login will be via Singpass Business
- Singpass Business login will allow the system to create audit records for activities and actions taken (such as Project Info update, Submission, etc.) for both the Singpass ID as well as UEN (the company the user is representing)

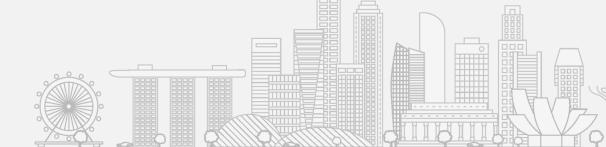

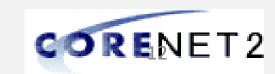

# SINGPASS IDs in CORENET 2.0

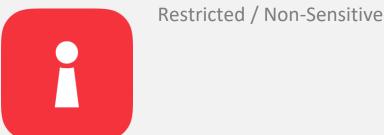

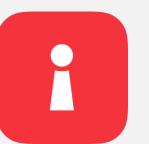

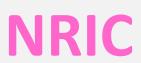

#### **Singapore NRIC**

- QP or Industry Professional practising in Singapore
- Singaporean/Singapore PR

# FIN

#### **Foreign Identification Number**

- QP or Industry Professional practising in Singapore
- Employment Pass or S-Pass

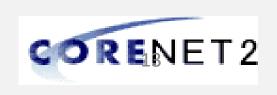

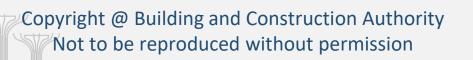

# Singpass Individual vs Business vs Corppass

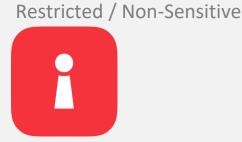

#### Singpass Business vs Corppass

Singpass Business has replaced Corppass

Singpass Business is "riding" on top of Singpass Individual

#### Singpass Business vs Singpass Individual

- Singpass login credential only contains Singapore ID information
- Singapore Business login credential contains both Singapore ID and UEN information

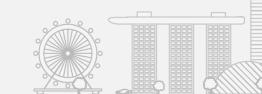

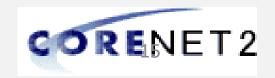

# QP Assistant (QPA)

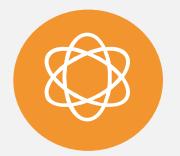

CORENET 2.0 introduces QP Assistant (QPA), who could assist to prepare submission package for QP

QP will assign the QP Assistant (QPA) in CORENET 2.0 Portal

Once done, QPA could assist QP to register project, manage project details, prepare submission draft package, etc. for QP

 Able to perform ALL QP actions except Submission

\*QPA is assigned to the QP NOT the QP firm, project's access right (except Submission) is following QP

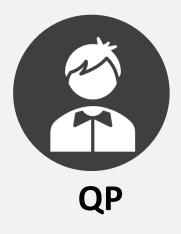

**QP** can do the following

- ✓ Register project
- Manage project details
- Prepare submission drafts package
- √ E-sign documents
- ✓ Collect Agencies' replies

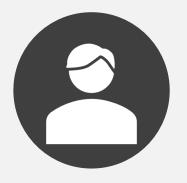

#### **QP Assistant (QPA)**

**QPA** can do the following:

✓ All QP functions\*EXCEPT Submission andQPA Assignment function

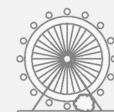

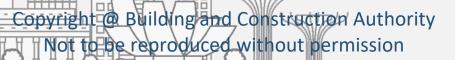

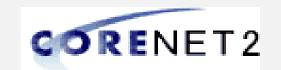

# New ESPro – One Click

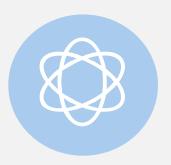

One Click will be available upon CN2 go-live

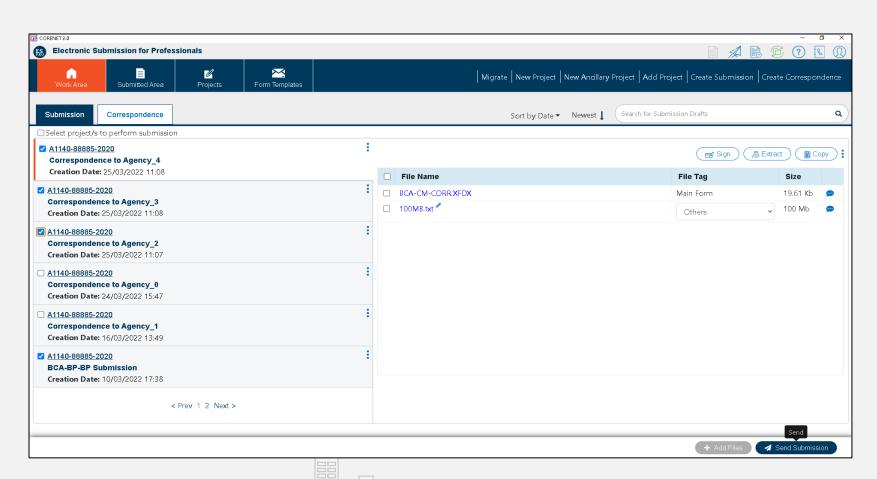

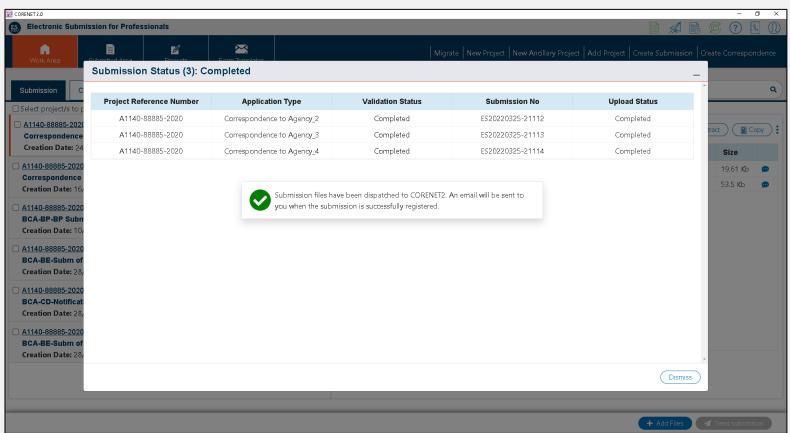

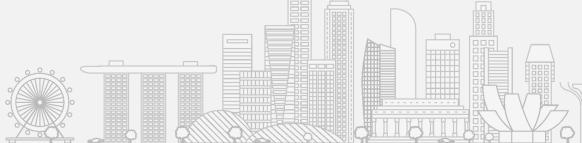

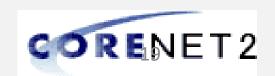

#### **New XFDX Forms**

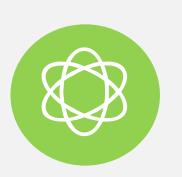

CORENET 2.0 will be introducing XFDX form. With CN2 XFDX form, QP/IP firms will no longer have any restriction of number of installation of Form Viewer, as long as it's for the purpose of CORENET

#### CORENET 1.0 forms vs CORENET 2.0 forms

- CORENET 1.0 PureEdge (XFD) and EDA forms will be changed to CORENET 2.0 XFDX forms
- Specific to individual Agency, XFDX forms will be rolling out by either CN2 Go-Live or towards end-July 2022

#### XFDX forms features

- Auto population of forms data
- Web service validations for upfront validation during form filling, reducing chances of rejected applications by Agencies

#### Supports XFD forms

CORENET 2.0 Form Viewer is supports viewing of both XFD as well as XFDX

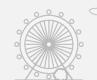

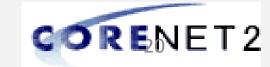

#### Restricted / Non-Sensitive

#### CORENET 2.0

# CN1 and CN2 Form Samples

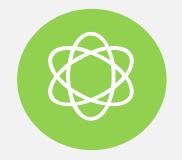

#### XFD Form Sample

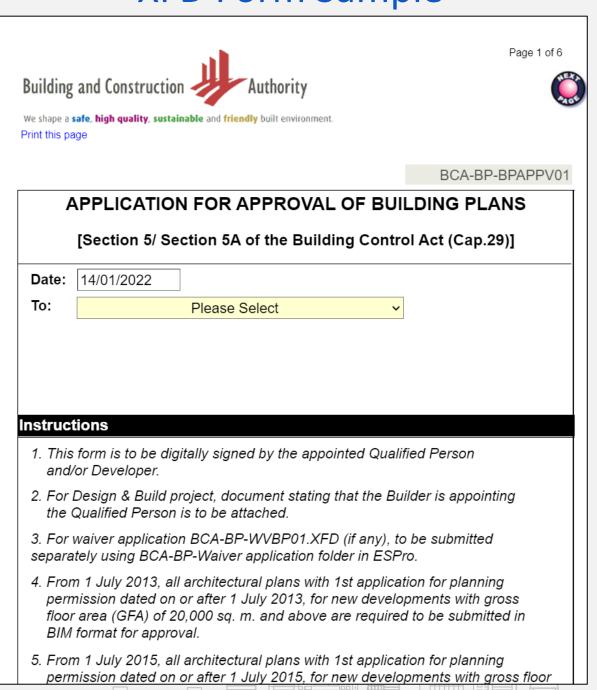

#### XFDX Form Sample

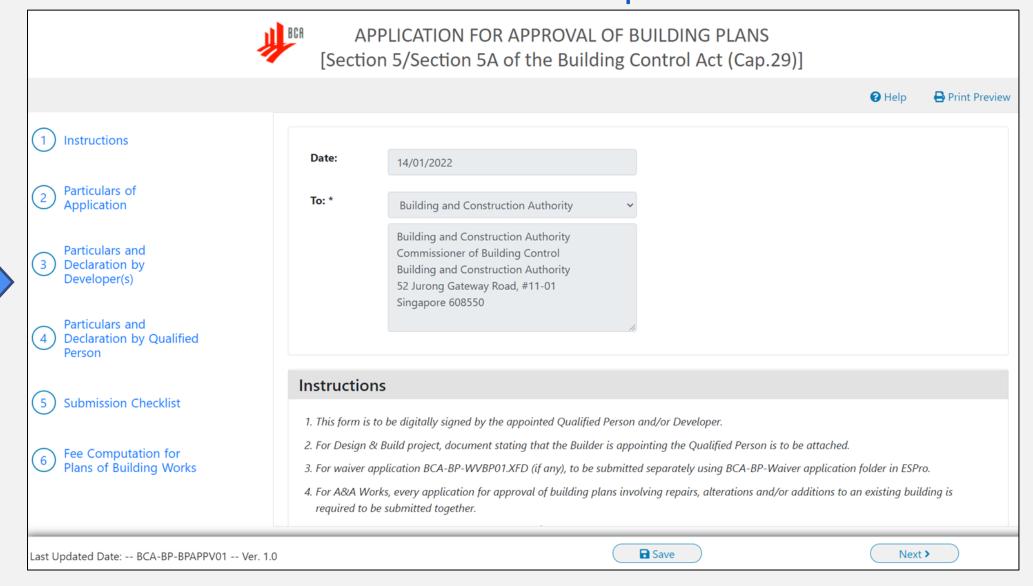

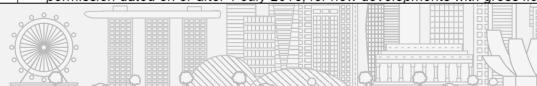

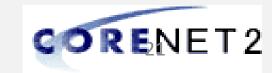

| Agencies    | Go-Live  | Post<br>Go-Live |
|-------------|----------|-----------------|
| BCA         | XFD      | XFDX            |
| URA         | EDA, XFD | XFDX            |
| SCDF        | XFDX     |                 |
| LTA         | XFDX     |                 |
| NEA         | XFD      | XFDX            |
| NParks      | XFD      | XFDX            |
| JTC         | XFDX     |                 |
| PUB         | XFDX     |                 |
| HDB         | XFDX     |                 |
| IMDA        | XFDX     |                 |
| SFA         | XFDX     |                 |
| City Energy | XFDX     |                 |

# **XFDX Forms Rollout**

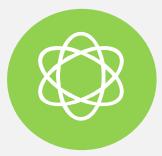

#### **Agencies' Forms Rollout**

Agencies' forms rollout approach and timeline:
 Go-Live & Post Go-Live

#### Form Changes

 Details of form changes can be downloaded from the CORENET 2.0 Resource Hub https://cn2resourcehub.com

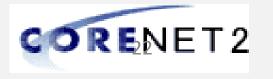

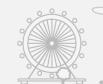

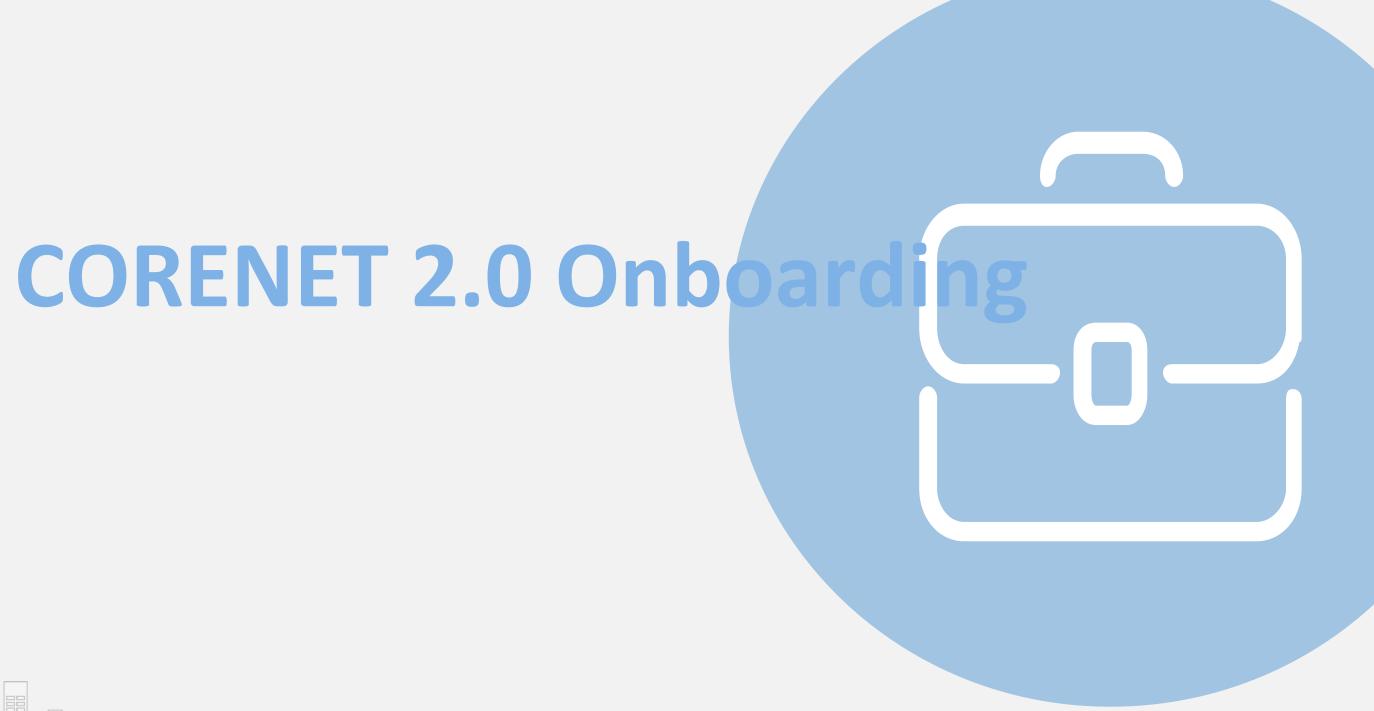

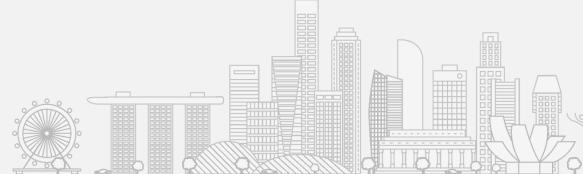

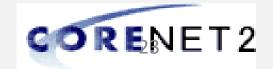

# **CN2** Rollout Activities

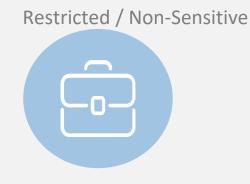

| Activity                                                                                                    | Start Date  | End Date    |
|----------------------------------------------------------------------------------------------------|-------------|-------------|
| Webinar Briefing (Initial) to the Industry                                                                                                    | 28 Mar 2022 | 01 Apr 2022 |
| Webinar Briefing (Update) to the Industry                                                                                                    | 11 Apr 2022 | 15 Apr 2022 |
| QP/Industry Professional Pre-Onboarding Period                                                                                                    | 18 Apr 2022 | 29 Apr 2022 |
| System Cutover                                                                                                    | *TBA        | TBA         |
| Go-Live Contract of the Contract of the Contra | TBA         | -           |

<sup>\*</sup>CORENET 1.0 will be available to submit until cut-off time of 9pm, TBA; Submission is required to be completed by 9pm

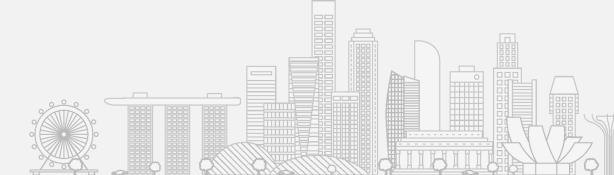

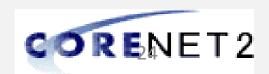

# **Transition Preparations**

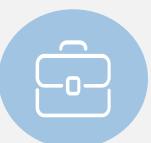

In any system upgrade, there are always efforts involved to transit, the CN2 Team is here to help and minimise the impacts

#### **CN1** Accounts

#### System Migration from CORENET-1

- 90% of the active CN1 accounts will be directly system migrated to CN2
- Email will be sent to QP upon successful creation of his/her CN2 account

#### **QPA**

#### Pre Onboarding – QPA Registration

• There will be pre-onboarding exercise for QPA registration, 2 weeks before CN2 go-live. This will be done via new CORENET-1 function

#### **QPA** Assignment

#### Pre Onboarding – QPA Registration

• This will be performed together with QPA Registration pre-onboarding exercise

#### Singpass

#### Corppass Admin – Assigns Singpass Business accounts

- Assigns Singpass Business for CN2 users
- Assigns CORENET-2 e-service to the Singpass Business accounts

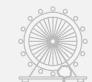

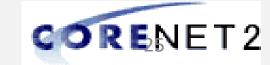

# **CN2 Onboarding Function**

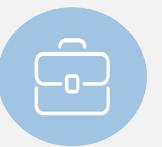

CN2 Onboarding Function provides CN1 accounts reconciliation. For users that might have CN1 accounts registered with Passport No.

| Account Onboarding  Please login with CORENET 1.0 account credential. If you do not have a CORENET 1.0 account, click here to login with your Singpass.  Username  Passcode |
|----------------------------------------------------------------------------------------------------|
| Please login with CORENET 1.0 account credential.  If you do not have a CORENET 1.0 account, click here to login with your Singpass.  Username  Passcode                    |
| Please login with CORENET 1.0 account credential.  If you do not have a CORENET 1.0 account, click here to login with your Singpass.  Username  Passcode                    |
| If you do not have a CORENET 1.0 account, click here to login with your Singpass.  Username  Passcode                                                                       |
| If you do not have a CORENET 1.0 account, click here to login with your Singpass.  Username  Passcode                                                                       |
| If you do not have a CORENET 1.0 account, click here to login with your Singpass.  Username  Passcode                                                                       |
| ■ Username Passcode                                                                                                    |
| Passcode                                                                                                    |
|                                                                                                    |
|                                                                                                    |
|                                                                                                    |
| Forgot password?  Submit                                                                                                    |
| Submit                                                                                                    |
|                                                                                                    |
| Note: You will be prompted to login with your Singpass to register for a CN2 account after sign in.                                                                         |

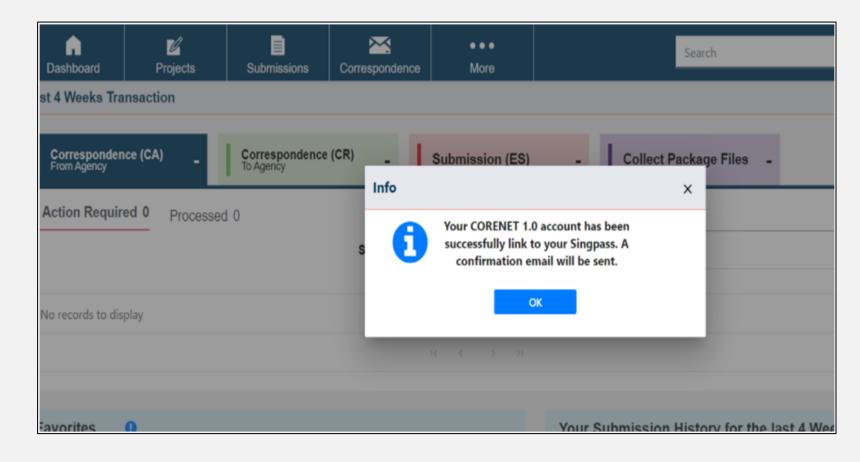

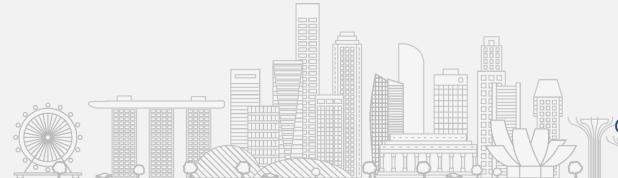

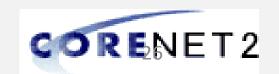

# **Pre-Onboarding for CN1 Users**

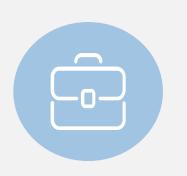

Pre-Onboarding period starting from 18<sup>th</sup> April to TBA will allow the QP/IP/QPA to perform various pre-onboarding activities to reduce over-congested onboarding activities upon CN2 go-live

#### **QPA** Registration

- QP to login and register the QP Assistants (QPA) in CORENET 1.0
- Registration can be done from 18th April to TBA

#### Downloading of CN2 Software

- New CN2 Software: ESPro, Form Viewer & the updated ver. of Netrust Digital Signer
- To ease the steps, CN2 ESPro installer embedded with CN2 Form Viewer and Netrust Digital Signer. Download and Installation can be done from 18th April to TBA

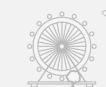

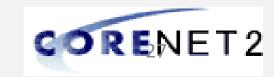

# **Pre-Onboarding QPA Registration**

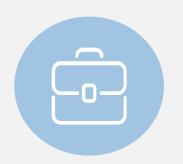

QP can do Register QPA via CORENET 1.0 Portal during Pre-Onboarding Period

| CORENET e-Submission                                                                                                    |        |          |            |                                  |            |              |                                                                                                    |
|----------------------------------------------------------------------------------------------------|--------|----------|------------|----------------------------------|------------|--------------|----------------------------------------------------------------------------------------------------|
| Welcome : Syah                                                                                                    |        |          | C          | Current Login : 27/03/2022 11:04 |            | Last         | Login: 24/03/2022 14:42                                                                                              |
| Home                                                                                                    | Inbox▼ | Project▼ | Submission | Feedback▼                        | My Profile | Tools▼       | Software Download                                                                                                    |
| Home                                                                                                    |        |          |            |                                  |            |              |                                                                                                    |
| > Register QP Assistant  Quick Links  For General Use  1. Collect Agency Correspondence (for past 2 weeks)  2. Collect Multiple File Download Package (for past 2 weeks)  3. Search Project  4. Search Submission |        |          |            |                                  |            | 1. ½<br>2. ½ | For Project Coordinator's Use  Update Project Profile  Add / Update Member Profile  Take Over as Project Coordinator |
| <ul> <li>5. Search Correspondence</li> <li>6. Download Online Submission Application Forms</li> <li>7. Submit Online Submission</li> </ul>                                                                        |        |          |            |                                  |            |              |                                                                                                    |

| No records found to display  QP Assistant Details  Name *:  Login Type *: Singpass - Individual User  Singpass - Business User  ID No. *: | QP Assista | ants                  |                   |           |
|----------------------------------------------------------------------------------------------------|------------|-----------------------|-------------------|-----------|
| No records found to display  QP Assistant Details  Name *:  Login Type *: Singpass - Individual User  Singpass - Business User  ID No. *: | Add        | Delete                |                   |           |
| QP Assistant Details  Name *:  Login Type *: Singpass - Individual User  Singpass - Business User  ID No. *:                              | Delete     | Name                  | Login Type        | ID Number |
|                                                                                                    | QP Assis   | tant Details Name * : | O Singpass - Busi |           |

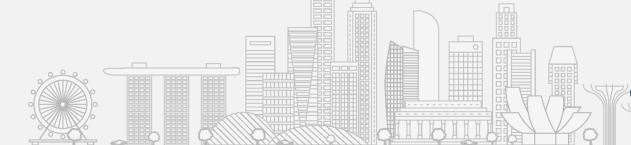

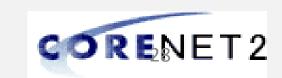

# **CN2** Onboarding for NEW Users

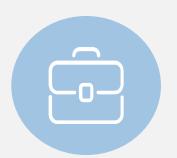

To onboard CN2, these are the 4 broad steps to take for NEW users

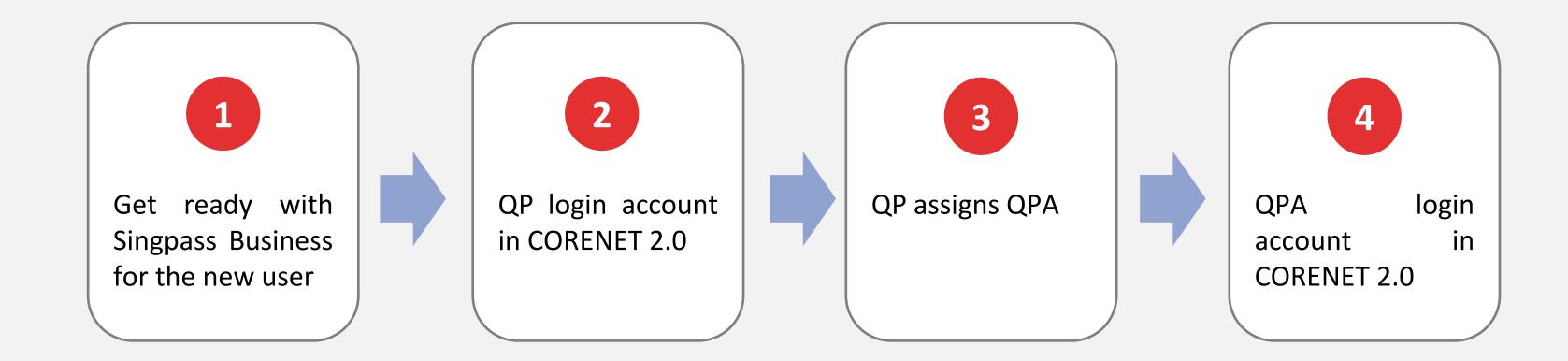

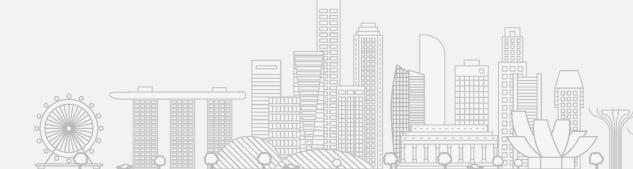

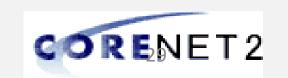

# Onboarding for ALL CN2 Users

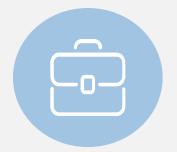

#### Preparing to access the system

To run the new system smoothly, you will need to accomplish a few steps. It's recommended to complete them before the transition to CORENET 2.0

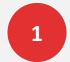

# Prepare your devices

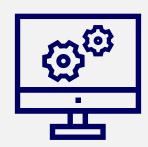

# Operating system for CORENET 2.0 ESPro:

Windows 10 & above

# Browsers for CORENET 2.0 Portal:

- Microsoft Edge
- Google Chrome

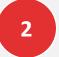

# Download and install the following programs

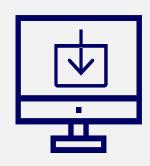

- CORENET 2.0 ESPro
- Form Viewer
- Netrust Digital Signer

Detailed instructions can be downloaded from the CORENET 2.0 Resource hub

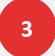

# Make sure you set up your access

- For existing CORENET 1.0 users previously registered with FIN/Passport details in CORENET 1.0, to perform the CORENET 2.0 onboarding
- For Corppass administrator, register CORENET 2.0 e-service in Corppass Portal and assign your users to CORENET eservice

For Individual & Business Users, sign in using

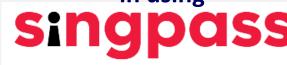

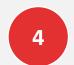

#### Use Netrust token for E-Signing and Singpass for Submission (QP)

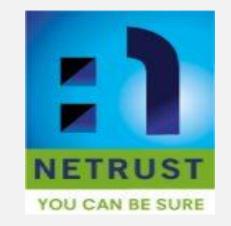

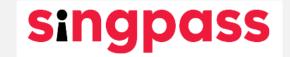

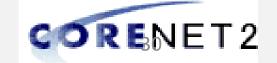

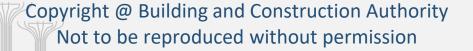

#### STEP 1

# **Assigning Singpass Business to CN2 Users**

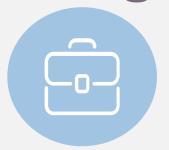

Corppass administrator can easily assign Singpass Business to CN2 Users with the below step in Corppass portal

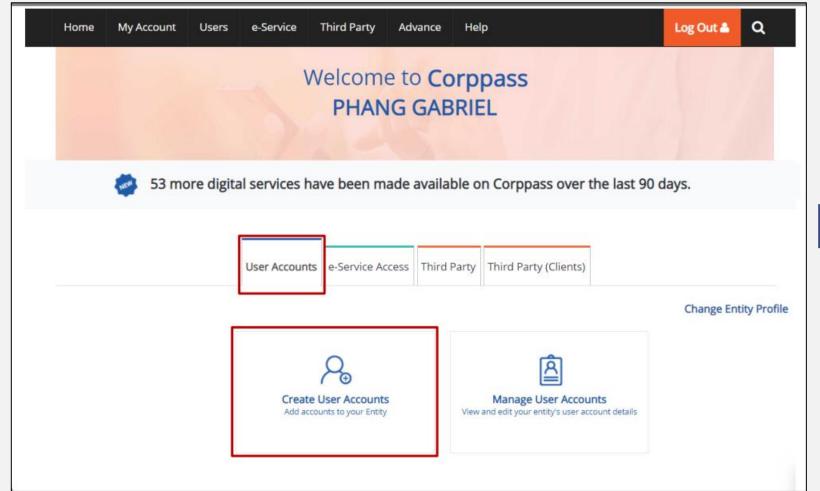

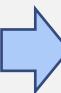

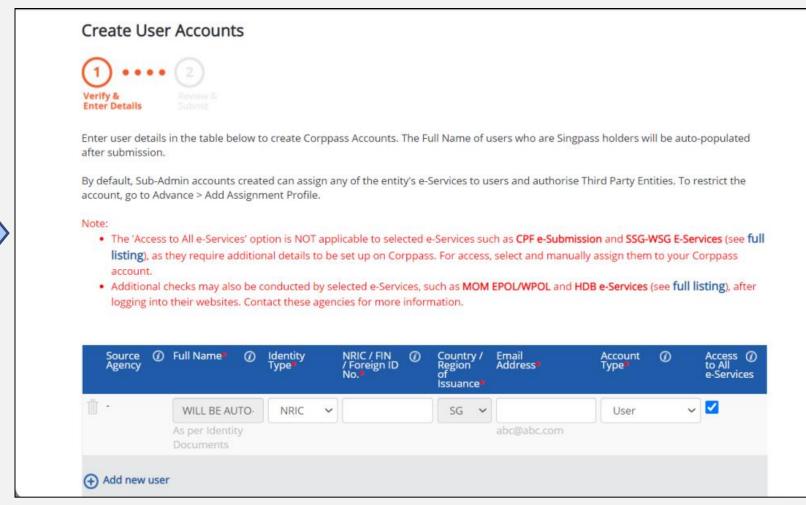

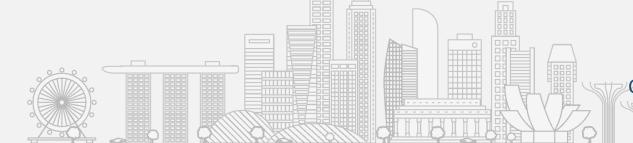

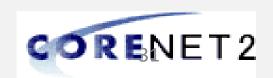

# STEP 1

# **Assigning Singpass Business to CN2 Users**

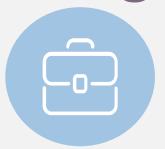

Corppass administrator can easily assign Singpass Business to CN2 Users with the below step in Corppass portal

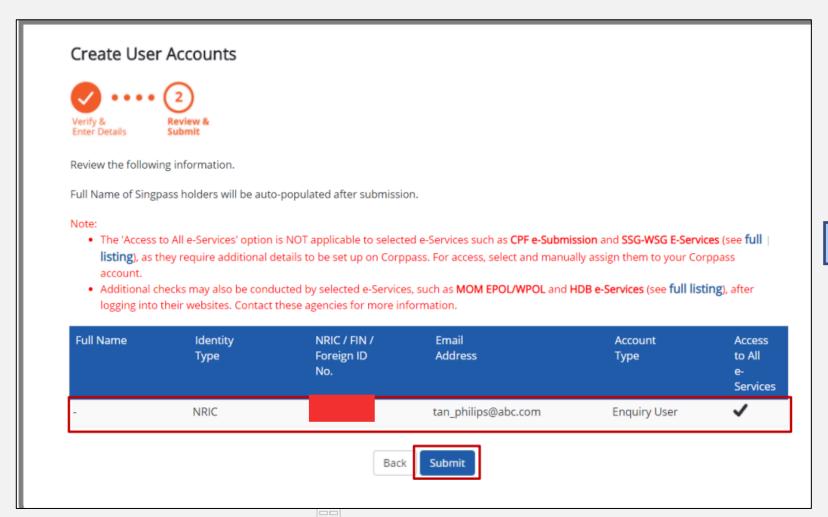

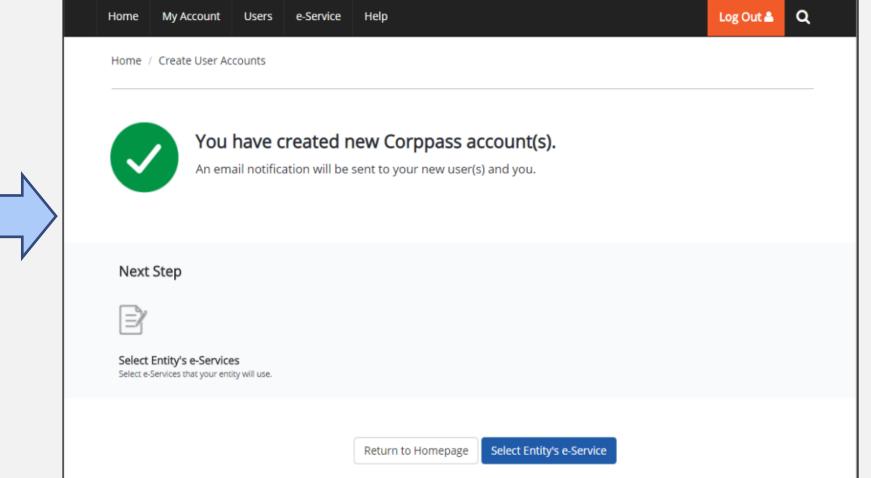

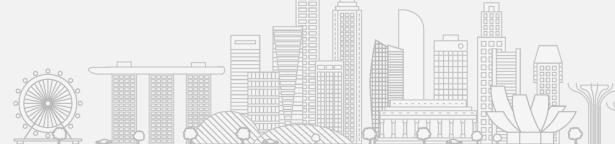

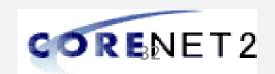

# STEP 2 Assigning e-Service To Business Users

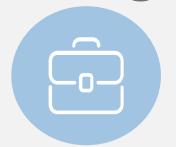

Corppass administrator can assign e-Service to multiple users with the below step in Corppass portal

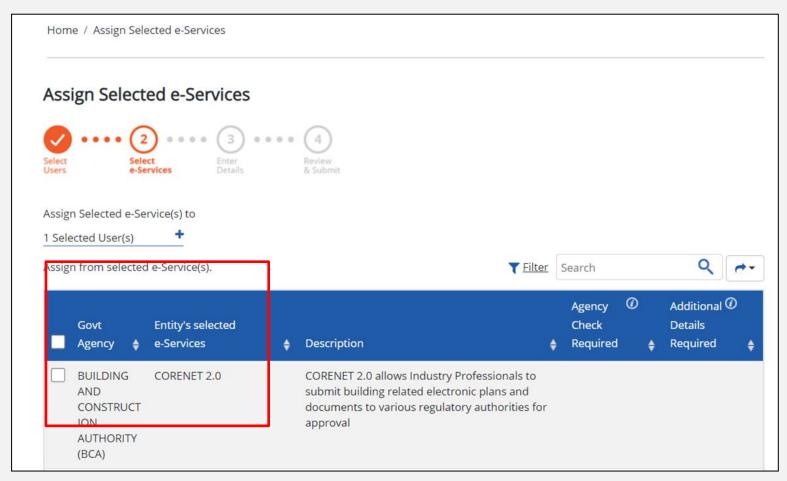

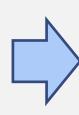

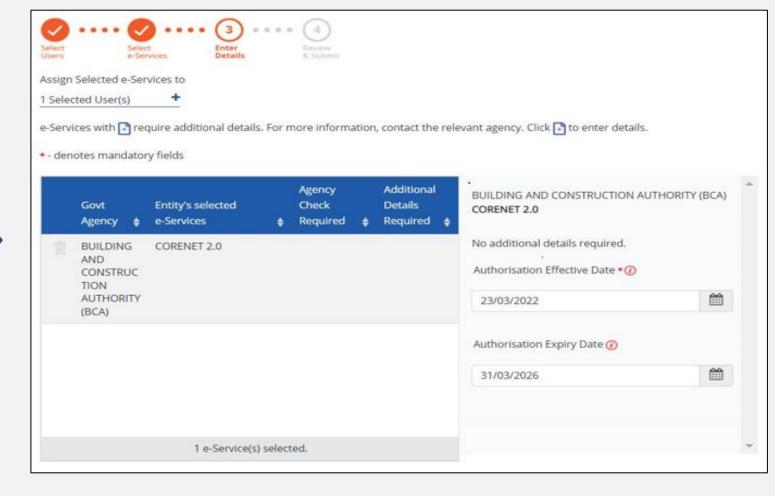

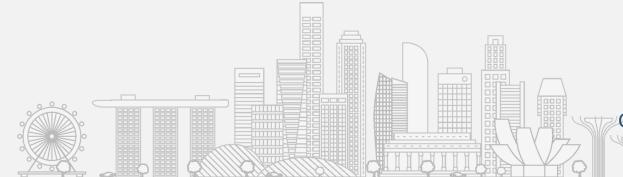

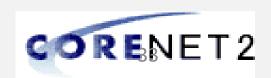

# STEP 2 Assigning e-Service To Business Users

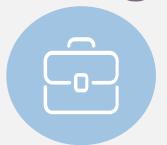

Corppass administrator can assign e-Service to multiple users with the below step in Corppass portal

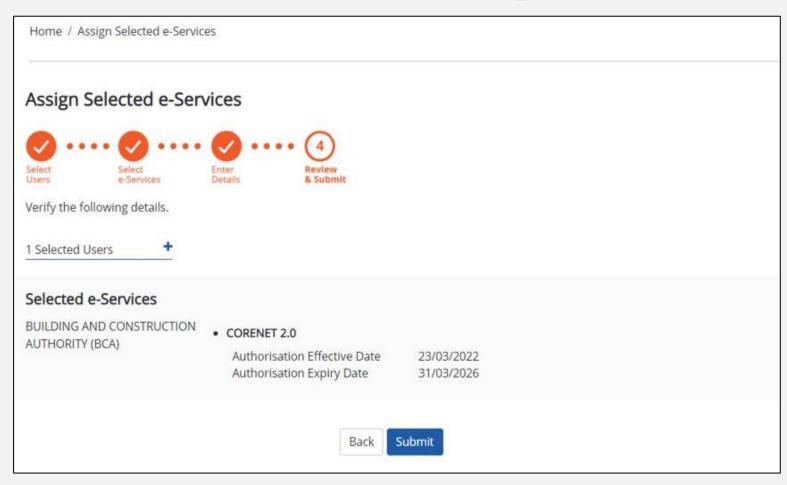

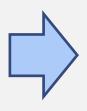

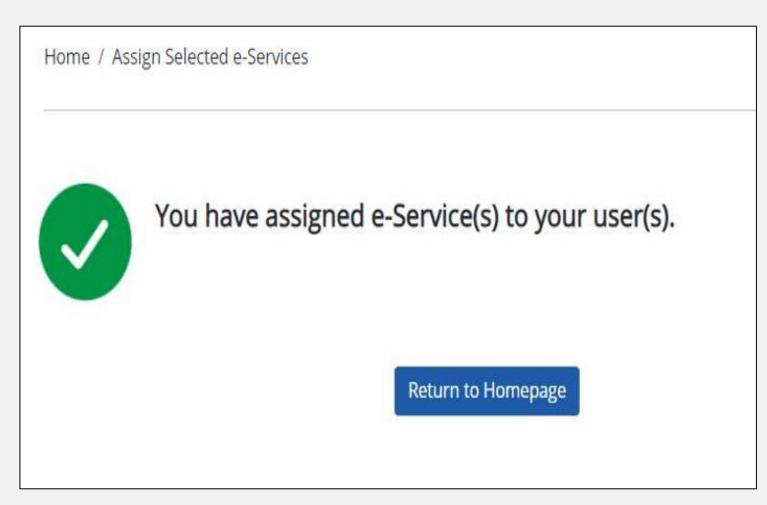

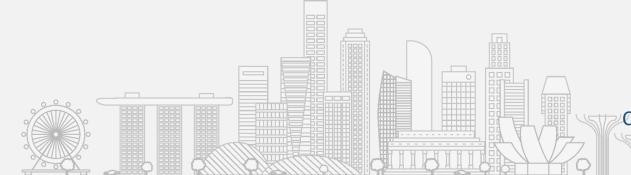

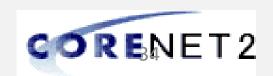

# Supports

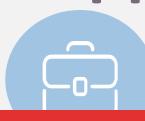

#### CN2 Team is here to provide you the supports

Helping you stay on top of the transition

**Announcements** 

Stay tuned for any updates on the CN2 Go-Live by regularly

CORENET 2.0 Resource Hub;

email,

the

and

your

Also, Webinar Briefing (Final)

CORENET 1.0 Portal,

Preparing you to use the system

**Supporting you in the transition** 

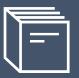

#### **User Guides**

User guides is available at the **CORENET 2.0 Resource Hub** 

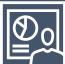

#### **Post-Live Support**

There will be Operation Support Service to the Industry

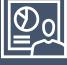

#### **FAQs**

Frequently asked questions is available at the CORENET 2.0 Resource Hub

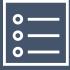

#### **Readiness Checklist**

Readiness Checklist will be available at the CORENET 2.0 Resource Hub

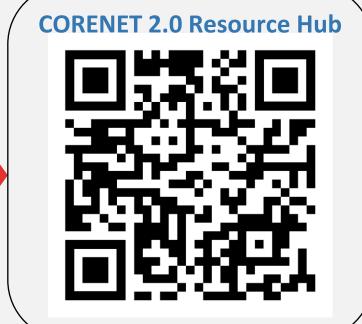

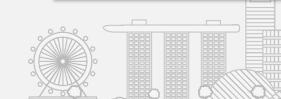

checking

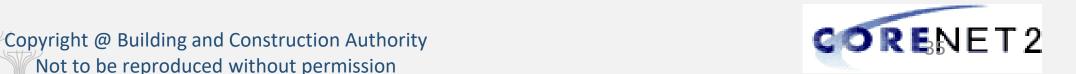

## **CORENET 2.0 Resource Hub**

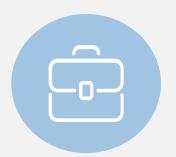

CN2 Team is here to provide you the supports

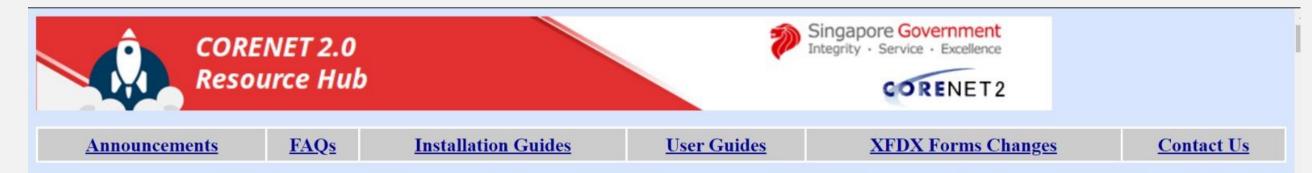

#### **Frequently Asked Questions**

This FAQs answer common questions posed from the industry. To facilitate easy reading, the questions are organised based on different groups of stakeholders. It is further categorised into the following sections of related questions for ease of reference.

#### General

#### What is CORENET 2.0?

CORENET 2.0 (CN2.0) is a G2B (i.e. Government to Business) internet-based system that enables industry professionals to submit project related electronic plans and documents to regulatory authorities for approval.

The System covers all the application types concerning planning approvals, building plan approvals, building maintenance and certification from the various regulatory Authorities, forming a one-stop convenience point for round the clock submission via Internet.

With this System, the public is able to submit electronic plans and documents from their home and offices to 16 different regulatory authorities. In addition, the public is able to track the submission status online at their own convenience.

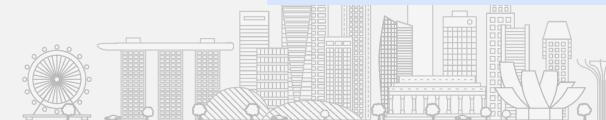

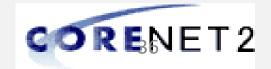

# **Support Information**

#### For CORENET 2.0 related queries, please contact:

**CORENET 2.0 Operations Support** 

Contact No: 63343574

Email: cn2cm@nova-hub.com

Operating Hours: 9.00am – 6.00pm (Mondays – Fridays, excluding Public Holidays)

#### For Netrust related queries, please contact:

**Netrust Support** 

https://www.netrust.net/contact-us

Contact No: 62121388

Operating Hours: Monday – Friday: 9am – 5pm

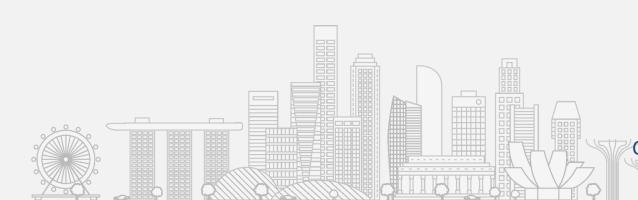

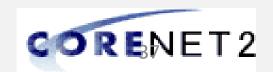

# CORENET 2.0 DEMO ESPro Online Portal

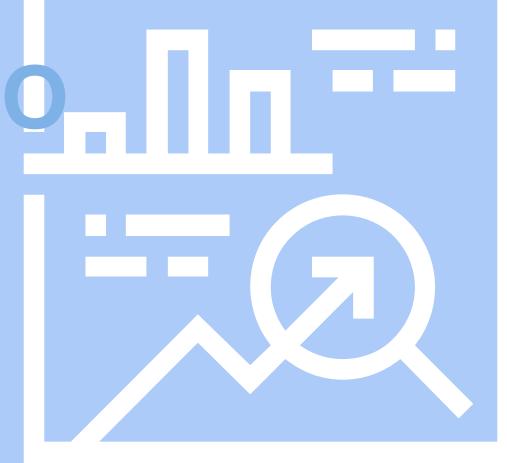

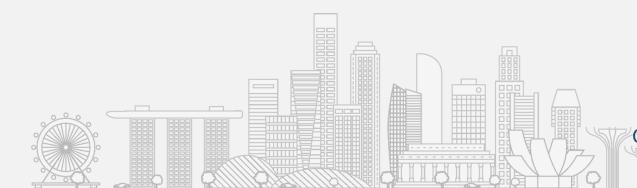

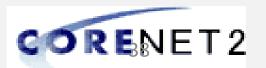

# Questions & Answers

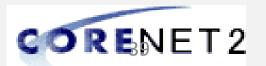

## DEMO – ESPro & Online Portal

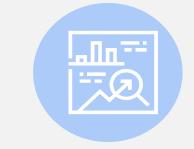

#### → QPA Registration

#### → Logging in using Singpass

#### → Manage QPA from CN2 Portal

- → Register Project
- → Create Submission and Correspondence (CR)
- → Cn2 Portal Dashboard
- Update Project Profile and Member Detail

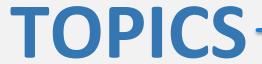

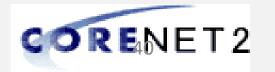

# Q&A – Common Questions

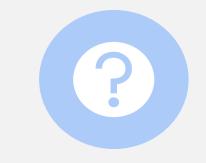

# Common Questions

- → Presentation/Slides send to audiences?
- → QPA to QP or QP Firm?
- → Multiple QPA to QP and/or Multiple QP to QPA
- → E-signing still with Netrust?
- → What if QP not available?
- What happened if firm without UEN or QP operates without a firm?

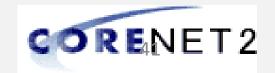